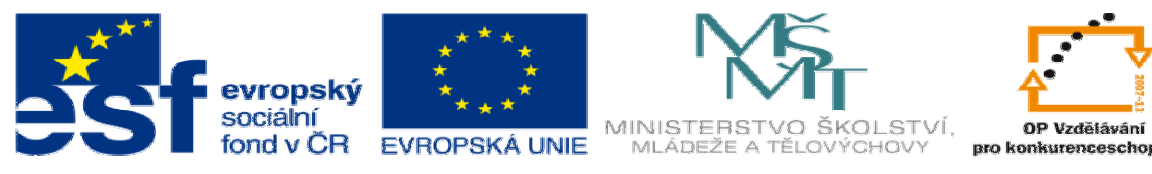

INVESTICE DO ROZVOJE VZDĚLÁVÁNÍ

## **DUM téma: Vytvo**ř**ení lisovacích nástroj**ů **– st**ř**ižníku a st**ř**ižnice**

**ze sady: 2 tematický okruh sady: Solidworks – využití nadstaveb** 

**ze šablony: 3 Využití CAD** 

**Ur**č**eno pro : 3 a 4 ro**č**ník** 

**vzd**ě**lávací obor: 23-41-M/01 Strojírenství Vzd**ě**lávací oblast: odborné vzd**ě**lávání** 

**Metodický list/anotace: VY\_32\_INOVACE\_03217ml.pdf** 

 **Zpracoval: Ing. Bohuslav Kozel SPŠ a VOŠ Kladno** 

Vytvoření lisovacích nástrojů – střižníku a střižnice (soubory nemažte, budeme je potřebovat k dalšímu cvičení)

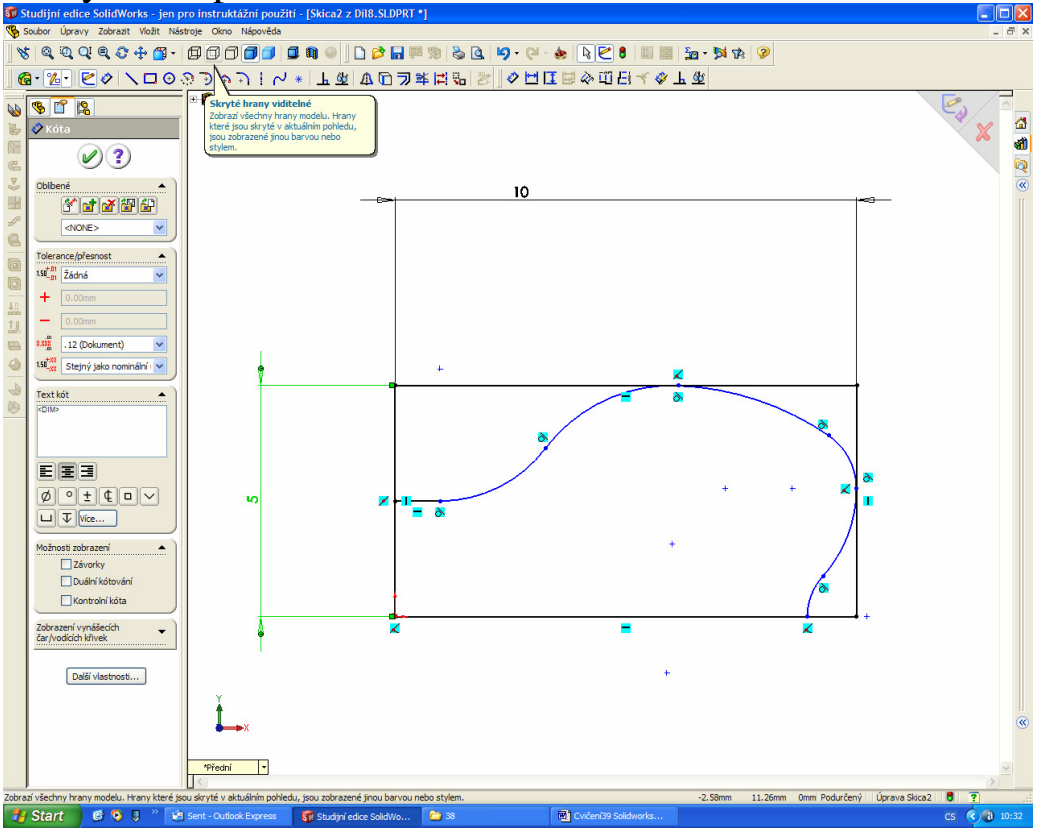

1. Vytvořte podobnou skicu do rámečku 5 x 10mm

2 x zrcadlete a vytvořte uzavřenou skicu

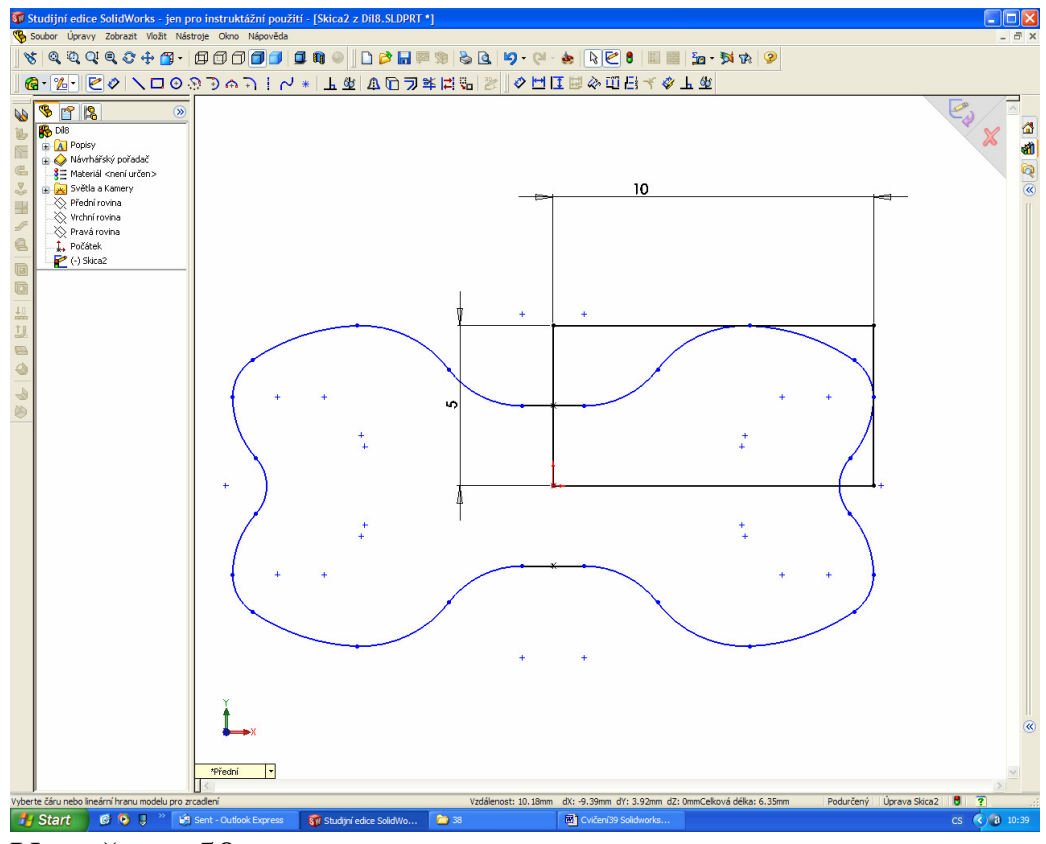

**Tistant CO** 1 Mars Cubok Experiment 15

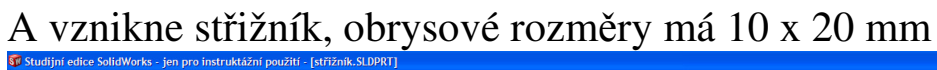

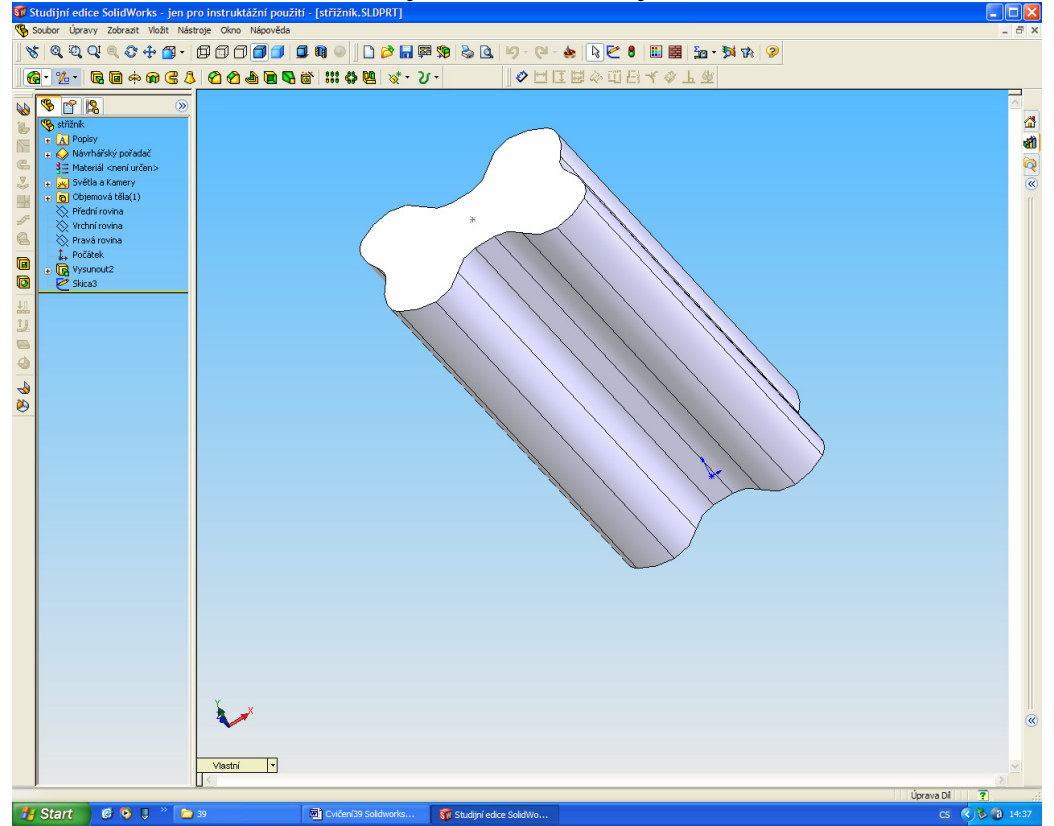

2. Nyní vytvoříme střižnici, která má mít vůli 0.15mm po celém obvodu. Střižnici vytvoříme do samostatného dílu, rozměry 100 x 120 x 10mm

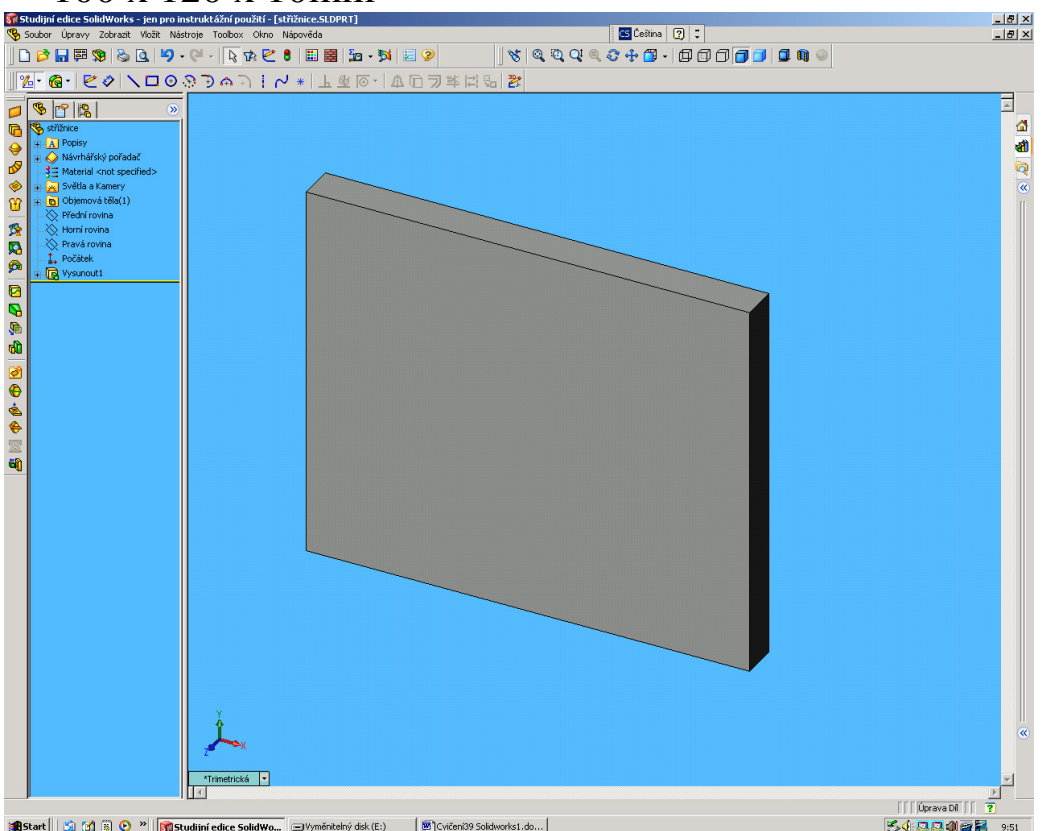

**RESARE || SI ALD SO PILE SOURCE SOURCE SOURCE SOURCE SERVIS SOURCE SERVIS SOURCE || RESPONSEL SERVIS || SARAD BOLA SOURCE SOURCE SOURCE SOURCE SOURCE SOURCE SOURCE SOURCE SOURCE SOURCE SOURCE SOURCE SOURCE SOURCE SOURCE S** přesně do středu. Zarovnat lze pomocí vzdáleností od kraje střižnice k obrysu střižníku 45 mm a 50mm

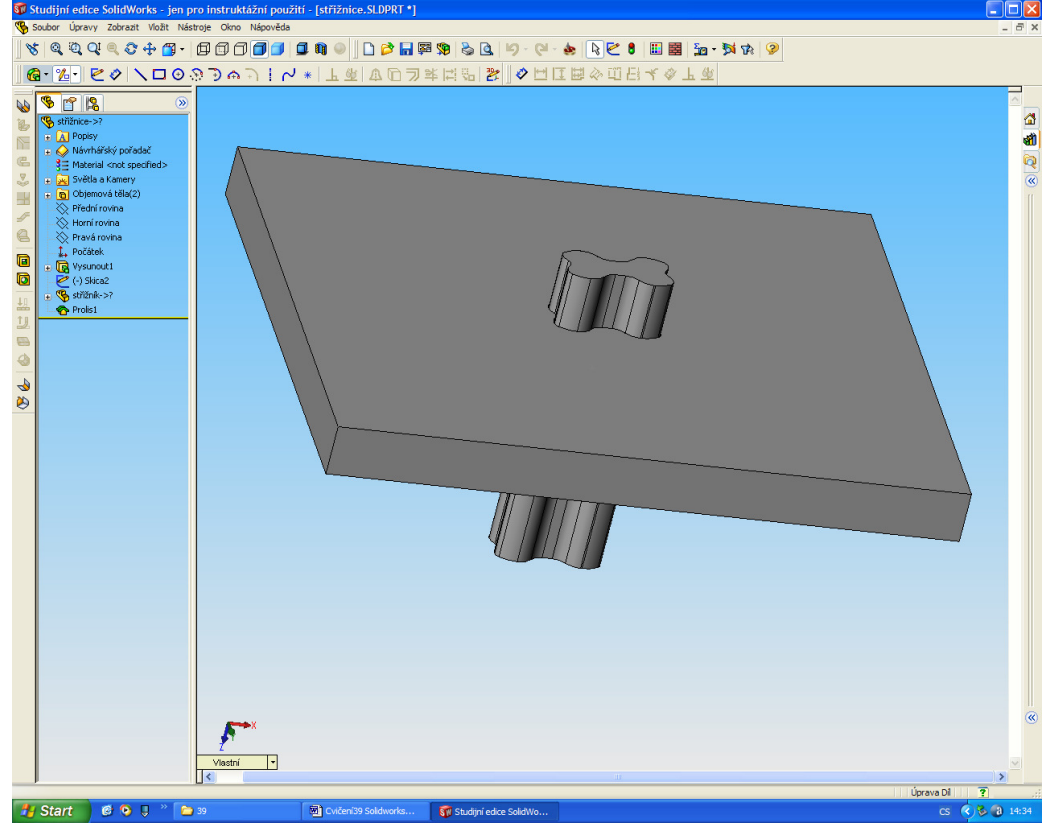

Ing. Bohuslav Kozel DUM17 - strana **4** Vytvořeno: květen 2012

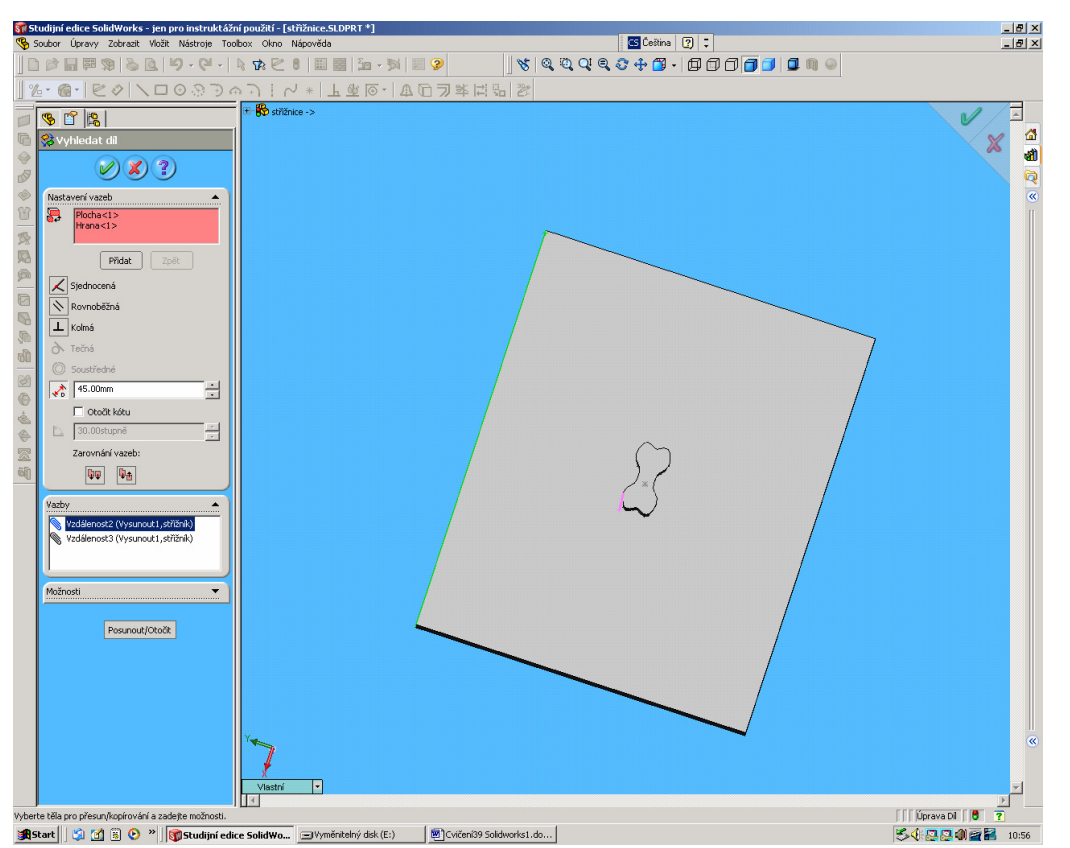

**SARAREL A DEBARGADOR PORTUGALES ANGLES ANGLES ANGLES ANGLES ANGLES ANGLES ANGLES ANGLES ANGLES ANGLES ANGLES ANGLES ANGLES ANGLES ANGLES ANGLES ANGLES ANGLES ANGLES ANGLES ANGLES ANGLES ANGLES ANGLES ANGLES ANGLES ANGLES**  $\operatorname{funkce}\limits_{\text{adjoint} } \operatorname{cdice}\limits_{\text{SolidWorks}} \Pr\limits_{\text{jen pro instruction}} \operatorname{intubifif} \limits_{\text{adjoint} } \operatorname{cdific}\limits_{\text{SLDPRT * 1}}$ 

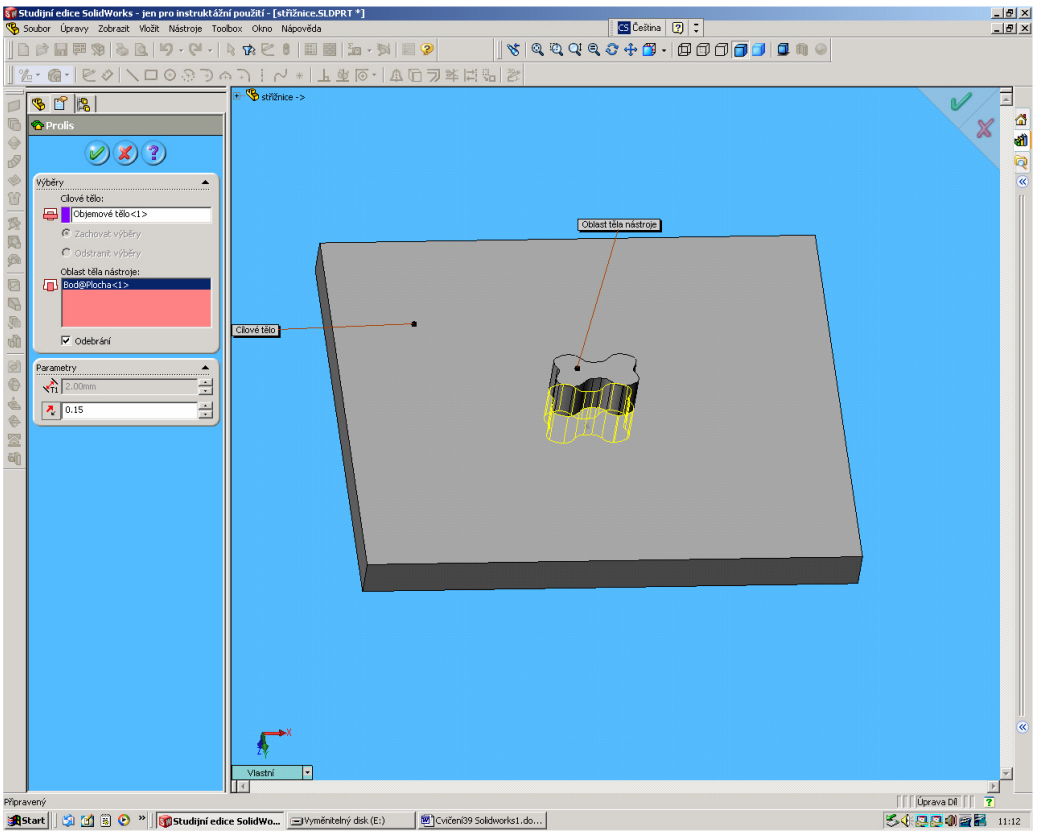

**BESTARE STRIK SKRÝT.**<br>4. A můžeme střižník skrýt.

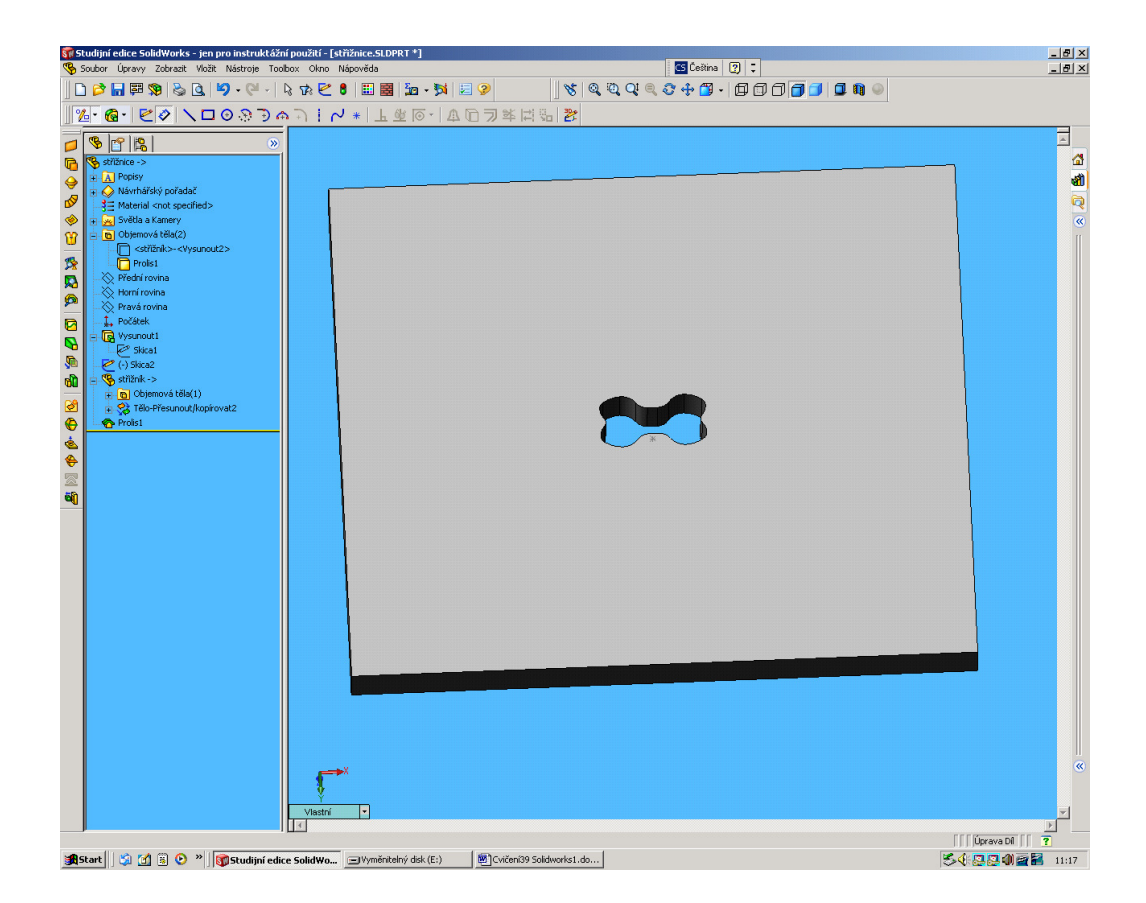

5. A střižnice je hotová.